## **Aasta õppekava viimine sisekasutusse**

Loomisel olekus aasta õppekava tuleb viia järgmisena sisekasutusse. Selleks vajutage aasta õppekava vaatamise vormil nupule **Sisekasutusse** (vt joonis).

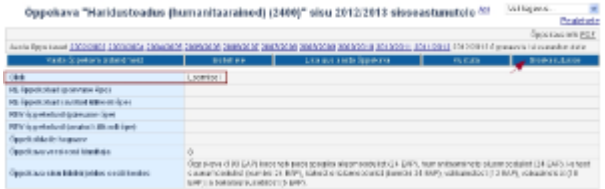

Järgmine samm on [aasta õppekava kinnitamine](https://wiki.ut.ee/pages/viewpage.action?pageId=15106792).

SEOTUD TEEMAD

[Õppekava üldandmete ja aasta õppekavade olekud](https://wiki.ut.ee/pages/viewpage.action?pageId=15106722)